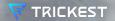

Cloudy with a Chance of Exposures: Dissecting Web Server Risks Across Top Cloud Providers

Nenad Zaric @ DefCamp 2023

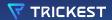

# WHOAMI

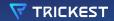

# WHOAMI Nenad Zaric

CEO & Founder of Trickest
Bug Bounty Hunter (Uber, Twitter, Snapchat,
Spotify, Adobe, GitHub, Yahoo..)
Ex Penetration Tester & Security Engineer

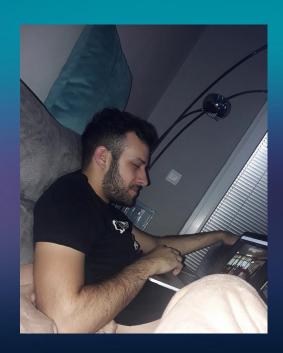

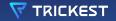

# WHATISTHE CLOUD?

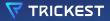

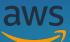

Cloud computing is the on-demand delivery of IT resources over the Internet with pay-as-you-go pricing.

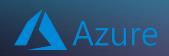

Cloud computing is the delivery of computing services—including servers, storage, databases, networking, software, analytics, and intelligence.

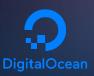

Cloud computing is the on-demand availability of computing resources (such as storage and infrastructure), as services over the internet.

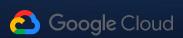

Cloud computing is the delivery of computing resources as services, meaning that the resources are owned and managed by the cloud provider rather than the end user.

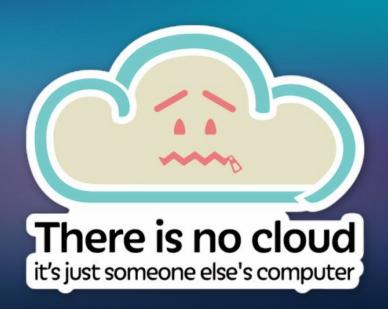

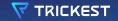

# SO, DO YOU THINK CLOUD IS SECURE?

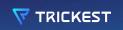

# **CLOUD PROVIDERS**

Infrastructure Security

DigitalOcean follows the most up-to-date infrastructure security controls.

Architected to be the most secure cloud infrastructure

Learn more →

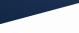

Many cloud providers offer a broad set of policies, technologies, and energy close provides outer a broad set or policies, recurringly protect controls that strengthen your security posture overall, helping protect controls trace strengthen your security posture overall, neighborstally posture overall, neighborstally posture overall posture overall posture overall posture overall posture overall posture overall posture overall posture overall posture overall posture overall posture overall posture overall posture overall posture over a posture overall posture overall posture

It's secure

Enterprises often ask, What are the security risks of cloud computing? They are considered relatively low

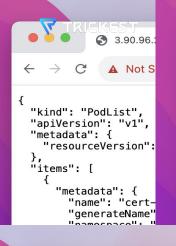

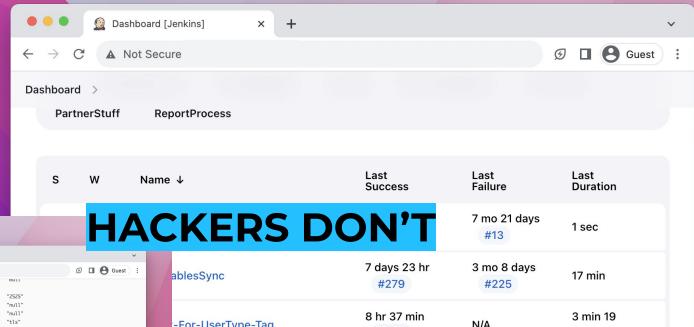

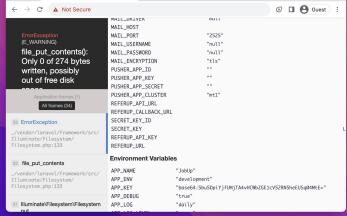

| ablesSync          | 7 days 23 hr<br>#279 | 3 mo 8 days<br>#225 | 17 min          |
|--------------------|----------------------|---------------------|-----------------|
| :-For-UserType-Tag | 8 hr 37 min<br>#936  | N/A                 | 3 min 19<br>sec |
| Backup-Restore-    | 10 mo                | 10 mo               | 3 hr 1 min      |
| LSHELL             | #70                  | #62                 |                 |
| Backup-Restore-    | 9 mo 10 days         | 9 mo 10 days        | 13 hr           |
| LSHELL-To-Test     | #9                   | #10                 |                 |

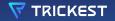

# LET'S START

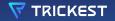

## **GETTING AWS IP RANGES**

curl -s https://ip-ranges.amazonaws.com/ip-ranges.json | jq -r '.prefixes[] |
select(.service=="EC2") | .ip\_prefix' | tee out/output.txt

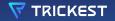

## **GETTING GCP IP RANGES**

• • •

**GCP IP Ranges** 

curl -s https://www.gstatic.com/ipranges/cloud.json | jq -r ".prefixes[].ipv4Profix" | sort -u | grep "/" | tee out/output.txt

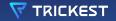

### **GETTING AZURE IP RANGES**

```
#!/bin/bash

URL="https://www.microsoft.com/en-us/download/confirmation.aspx?id=56519"

# Fetch the download link of the JSON file from the Azure web page

DOWNLOAD_LINK=$(curl -s $URL | grep -oP
'https://download\.microsoft\.com/download/[^"]*\.json')

# Fetch the JSON file and parse it to extract IPv4 prefixes

curl -s $DOWNLOAD_LINK | jq -r '.values[] | select(.name | contains("AzureCloud")) |

.properties.addressPrefixes[] | select(test("^([0-9]{1,3}\\.){3}[0-9]{1,3}/"))' >

out/output.txt
```

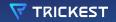

### **GETTING DO IP RANGES**

```
wget 'https://digitalocean.com/geo/google.csv'
cat google.csv | awk -F"," '{print $1}' > out/output.txt
```

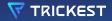

# MERGING TOGETHER

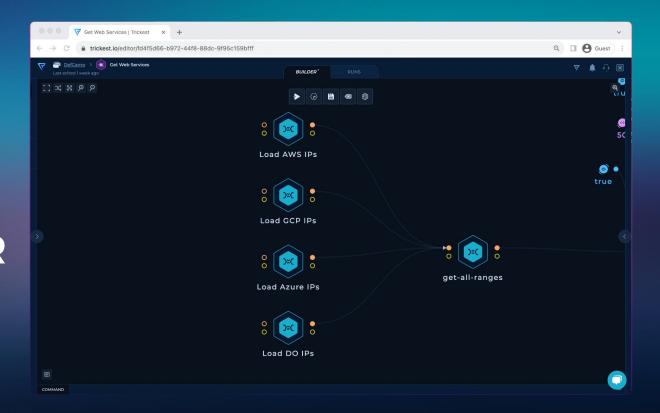

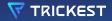

## **MAPCIDR\***

Slicing the IP ranges found for to a single list for distribution

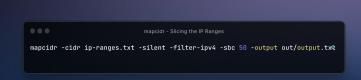

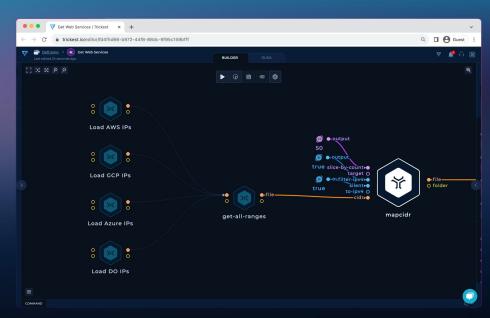

\*https://github.com/projectdiscovery/mapcidr

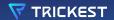

# PORT SCANNER

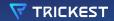

## **TOOL RESEARCH - NOT GOOD FIT**

Nmap: Detailed but slow for large-scale tasks.

RustScan: Fast but can be inaccurate; not suited for non-threaded batch processing.

Naabu: Adequate but not the quickest for advanced scanning.

Masscan: Extremely fast but lacks accuracy and consistency.

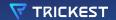

# AND THE WINNER IS...

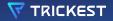

## ZMAP\*

ZMap is a fast single packet network scanner designed for Internet-wide network surveys.

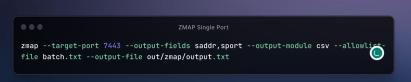

● ● ● ▼ Get Web Services | Trickest × + ☐ **②** Guest BUILDER get-ip-ports batch-output **(6)** saddr,sport **(6)** •

\*https://github.com/zmap/zmap

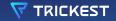

# THE WORKFLOW GET WEB SERVICES

### TRICKEST

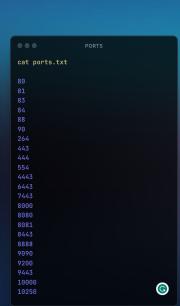

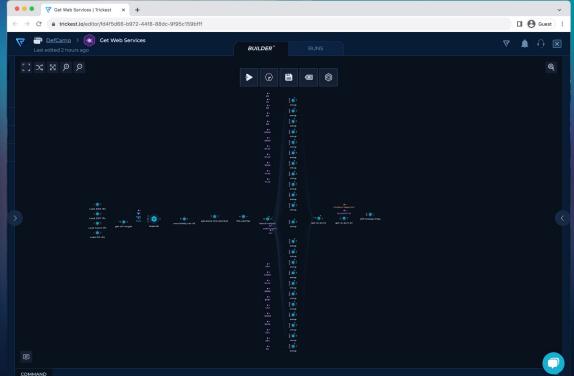

cat ip-ports.txt

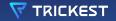

# THE WORKFLOW IMPORT WEB DATA

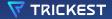

## **GETTING THE WEB SERVERS**

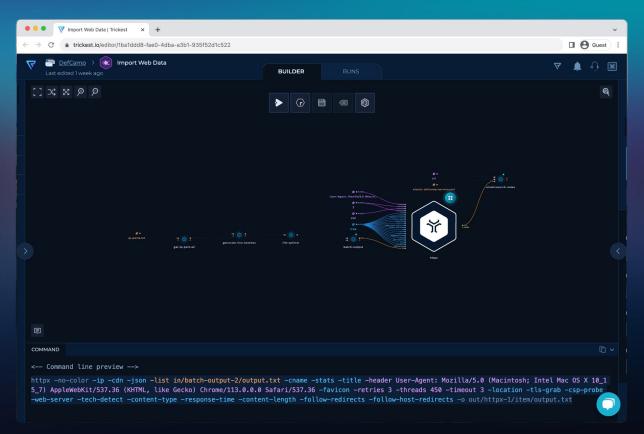

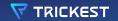

# **ELASTICSEARCH**

Search engine based on the Lucene library. It provides a distributed, multitenant-capable full-text search engine with an HTTP web interface and schema-free JSON documents.

# THERE WAS NO TOOL OUT THERE TO IMPORT THIS TYPE OF DATA....

# SO WE CREATED ONE

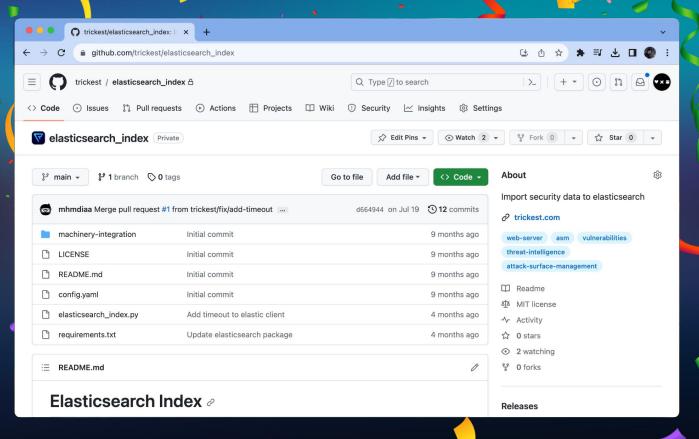

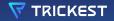

## **ELASTICSEARCH IMPORT**

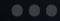

elasticsearch\_index

python elasticsearch\_index.py --file in/httpx-1/output.txt --field url --config elastic-defcamp-servers.yml --output out/elasticsearch-index-1/output.txt

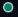

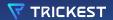

## **WEB SERVER DATA**

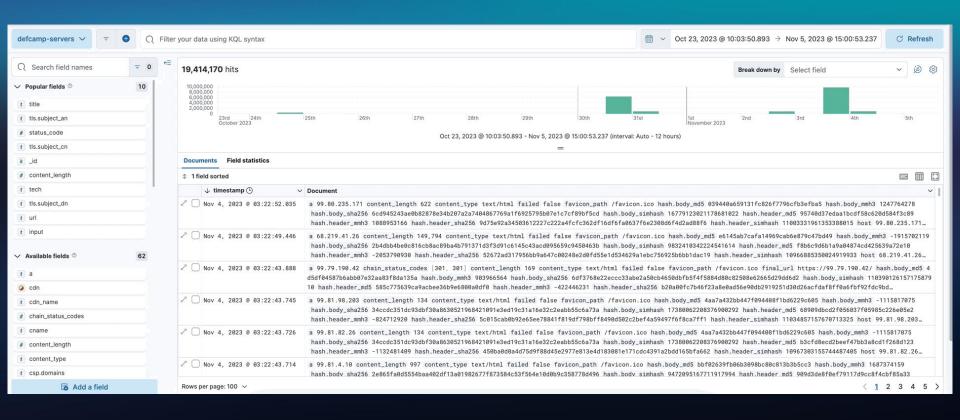

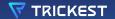

# **CLOUD TECHNOLOGIES**

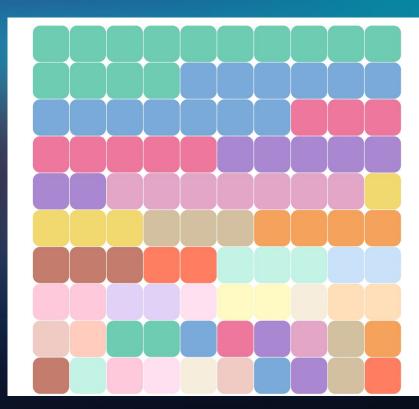

| • | Amazon Web<br>Services       | 3,942,939 | 8     |
|---|------------------------------|-----------|-------|
|   | Amazon ELB                   | 3,531,790 | 8     |
|   | HSTS                         | 2,306,321 | 2     |
|   | Nginx                        | 2,047,371 | 9     |
|   | Ubuntu                       | 1,939,350 | 3     |
| • | Apache HTTP<br>Server        | 1,040,625 | 0 0 0 |
|   | Microsoft<br>HTTPAPI:2.0     | 915,600   | 9     |
|   | Nginx:1.18.0                 | 892,721   | 2     |
|   | Microsoft ASP.NE             | T 718,215 |       |
|   | Node.js                      | 614,475   | 1     |
|   | PHP                          | 591,788   | 9     |
| 0 | Windows Server               | 585,392   | 3     |
| 0 | Express                      | 500,652   | 9     |
|   | IIS:10.0                     | 470,272   | =     |
|   | Bootstrap                    | 424,981   | 2     |
|   | MySQL                        | 410,252   |       |
| 0 | Java                         | 402,326   | 1     |
| 0 | Kestrel                      | 374,023   | 980   |
|   | HTTP/3                       | 371,332   | 3     |
|   | Google Cloud                 | 319,048   | 2     |
|   | Apache HTTP<br>Server:2.4.41 | 294,154   |       |
|   | Google Cloud CDI             | N 292,769 | 9     |
|   | OpenSSL:1.0.2k               | 264,197   | 3     |
|   | Amazon ALB                   | 256,180   | 910   |
|   | Nginx:1.14.0                 | 242,351   | 1     |
|   | Google Tag<br>Manager        | 202,767   | 9     |
|   | Apache HTTP<br>Server:2.4.52 | 199,769   |       |
|   | Basic                        | 196,287   | 3     |
|   | Apache HTTP<br>Server:2.4.29 | 188,857   | 0     |
|   | AngularJS                    | 165,844   | :     |
| 0 | React                        | 159,226   | 8     |
| 0 | Debian                       | 153,142   | 3     |
| 0 | Nginx:1.22.1                 | 149,259   |       |
|   | Python                       | 134,609   | 3     |
|   | CentOS                       | 130,594   | 9     |
|   | Apache HTTP<br>Server:2.4.56 | 128,470   | Ē     |
| 0 | Apache HTTP<br>Server:2.4.57 | 116,224   | 8     |
| 0 | WordPress:6.3.2              | 114,032   |       |
|   | Apache HTTP                  | 112,114   | Ē     |

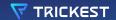

# NOW, THE FUN STUFF...

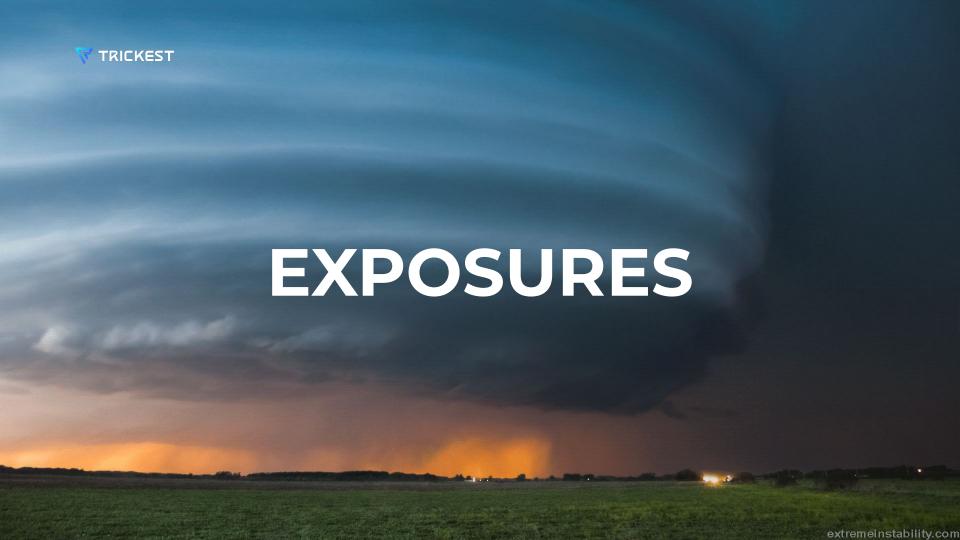

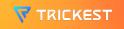

# NO ADDITIONAL SCANS NEEDED...

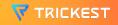

## **HOW TO QUERY?**

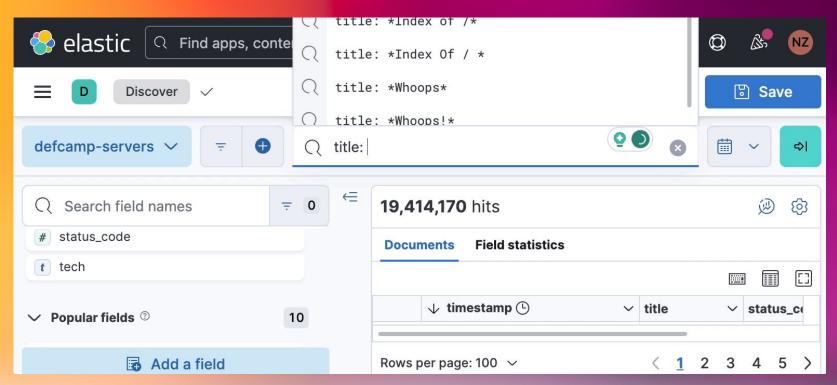

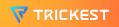

# #1 DIRECTORY LISTING

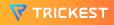

# **DIRECTORY LISTING - 41,678 hits**

Directory listing is a web server function that displays the directory contents when there is no index file in a specific website directory.

title: "Index of /" OR
 title: "title:
 \*Directory /\*" OR
 title: "Directory
 Listing"

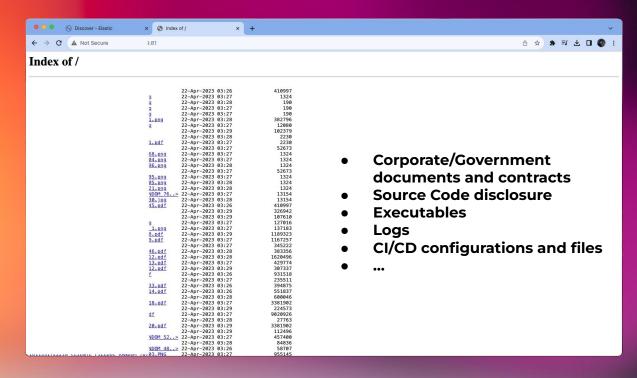

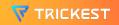

### #2 WHOOPS!

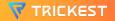

### WHOOPS! Something is definitely wrong - 1211 hits

Debug mode enabled (Laravel) ending in ENV variables disclosure.

Title: "Whoops"

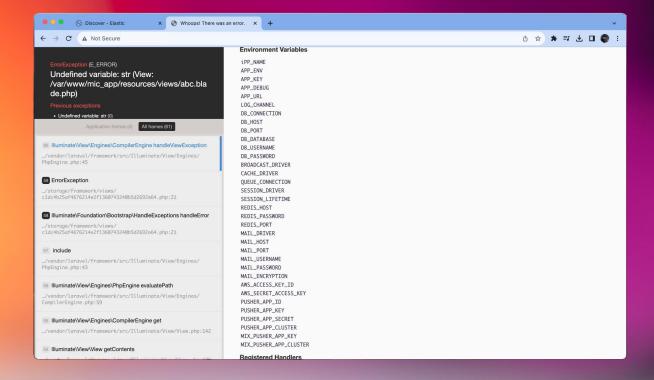

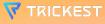

### #3 Django

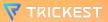

### Django - API Endpoints - 17,758 hits

Django Leaks API endpoints if DEBUG mode is enabled and there is no route at /.

title: "Page not found at /"

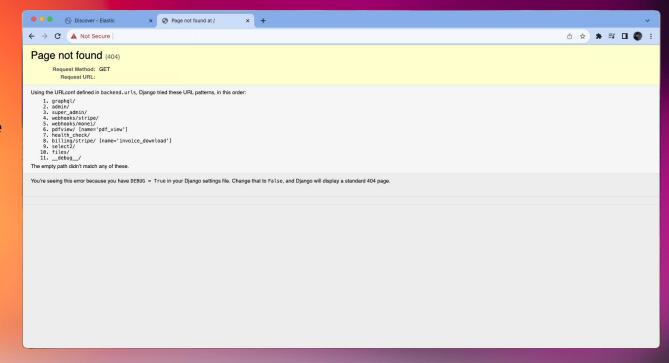

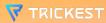

### Django - Disallowed Hosts ENV Leakage - 14,087 hits

Django Leaks ENV
variables endpoints if
DEBUG mode is enabled
and if sending request to
direct IP on /.

title:
"\*DisallowedHost\*"

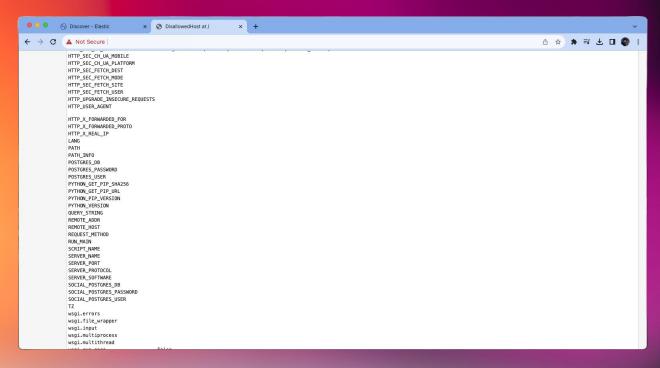

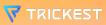

### #3 Swagger API

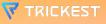

### Swagger API Documentation - 5,841 hits

Swagger API
Documentation disclosed
with OpenAPI API
structure.

title: \*Swagger\*

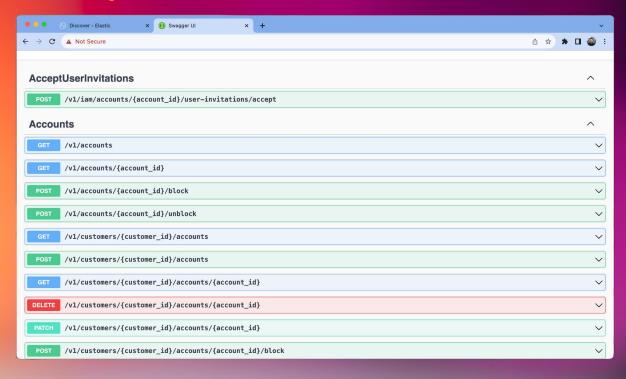

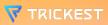

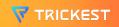

## LET'S SEE THE HTTP TITLES

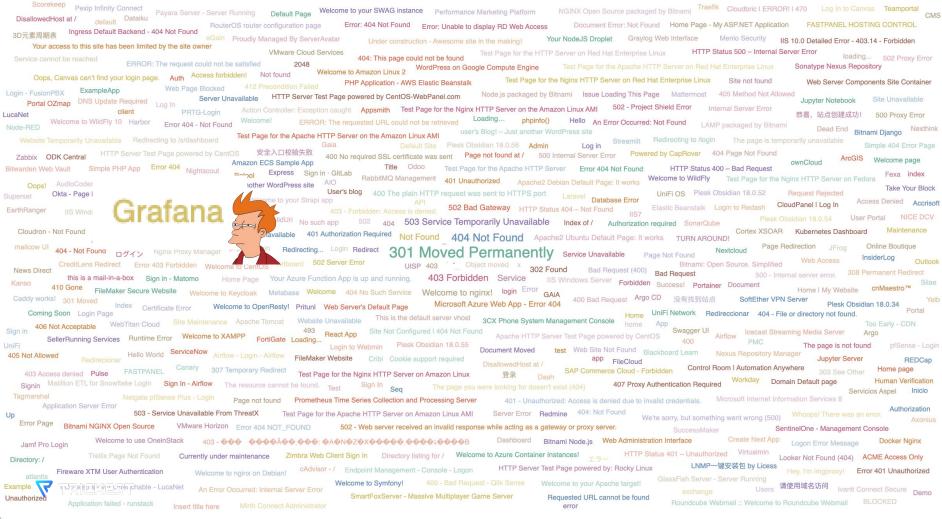

#### Grafana Dashboard - 865 hits

Unauthenticated Grafana
Dashboards

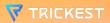

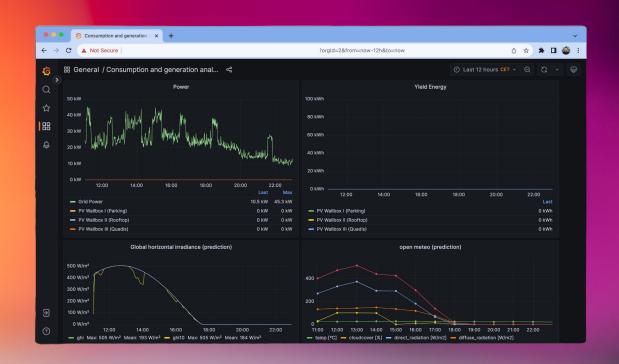

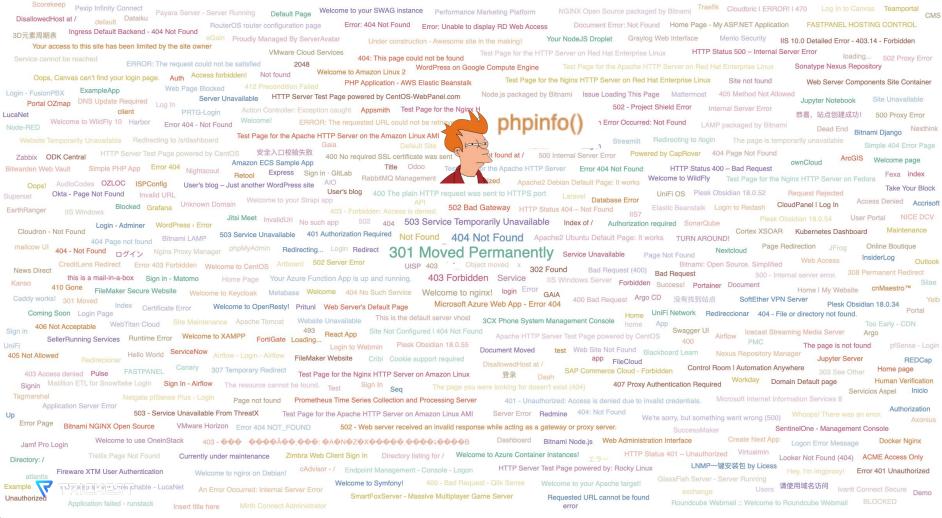

### PHP Info Disclosure - 7,972 hits

PHP Info(); function disclosure on web root (/)

title: \*phpinfo\*

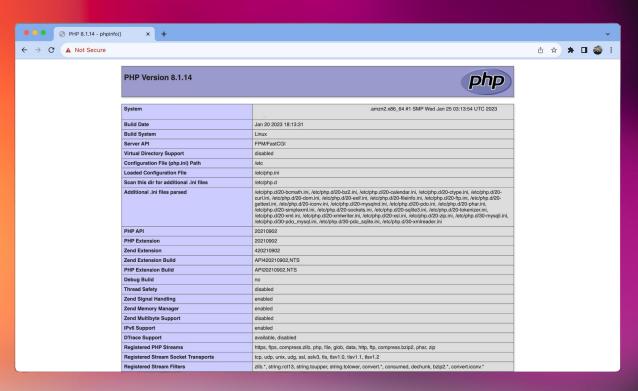

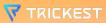

### ACTUAL SCAN FOR EXPOSURES

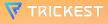

### **EXPOSURE SCAN - Step 1**

Nuclei Exposures

nuclei -no-color -jsonl -stats -header

"User-Agent: Mozilla/5.0 (Macintosh;
Intel Mac OS X x.y; rv:42.0)

Gecko/20100101 Firefox/42.0" -timeout Q

-templates in/custom-script-1/ -list
in/batch-output-1/output.txt concurrency 300 -output out/nuclei1/output.txt

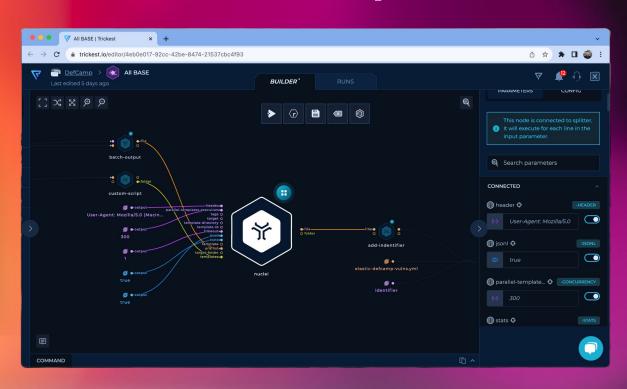

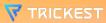

### **EXPOSURE SCAN - Step 2**

```
import json
import hashlib

input_file = 'in/nuclei-1/output.txt'
output_file = 'out/output.txt'

with open(input_file, 'r') as infile, open(output_file, 'w') as outfile:
    for line in infile:
        data = json.loads(line)

# Create identifier and hash it
    identifier_str = data['host'] + "_" + data['template-id'] + "_" +

data['matched-at']
    hash_identifier = hashlib.sha256(identifier_str.encode()).hexdigest()
    data['identifier'] = hash_identifier

# Delete the response key
    if 'response' in data:
        del data['response']

# Write the modified data back to the output file
    outfile.write(json.dumps(data) + '\n')
```

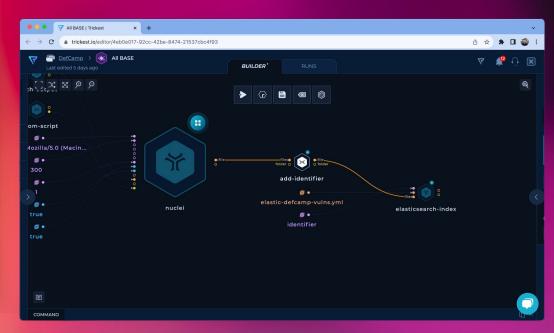

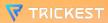

## #4 Symfony Debug

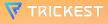

### Symfony Debug Mode - 1,261 hits

A Symfony installations 'debug' interface is enabled, allowing the disclosure and possible execution of arbitrary code.

template-id: \*symfony\*

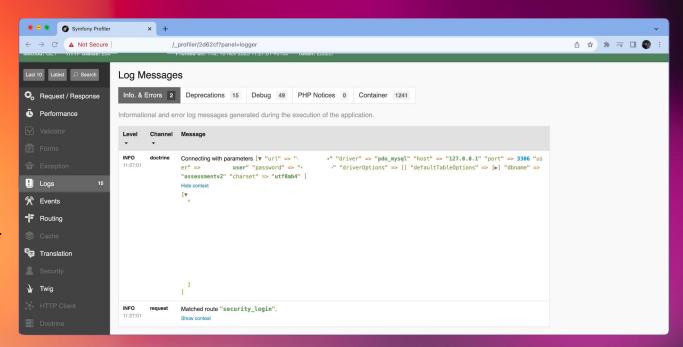

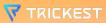

## #5 OpenAPI Specification

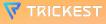

### OpenAPI Specification - 37,426 hits

Publicly disclosed
OpenAPI specification for
REST API endpoints.

template-id: \*openapi\*

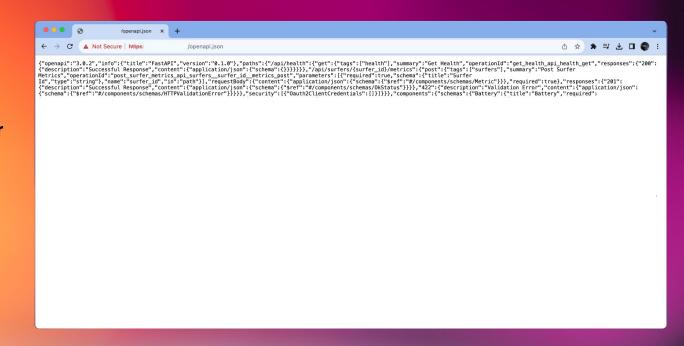

## #6 Open AWS Buckets

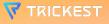

### **Open AWS Buckets - 5,547 hits**

Publicly available AWS S3
Bucket content with file
listing.

template-id.keyword:
\*aws-object-listing\*

```
. . .
← → C A Not Secure
                                                                                                                                                                     0 ☆ ★ ⇒ ₺ □ @
This XML file does not appear to have any style information associated with it. The document tree is shown below
v<ListBucketResult xmlns="http://doc.s3.amazonaws.com/2006-03-01">
  <Prefix/>
   <Marker/>
   <IsTruncated>false</IsTruncated>
  ▼<Contents>
    <Key>android/1/config.json</Key>
    <Generation>1699867148172535</Generation>
    <MetaGeneration>2</MetaGeneration>
    <LastModified>2023-11-13T09:19:08.263Z</LastModified>
    <ETag>"838f2a8983fd15dbe68da25ba2b86c83"</ETag>
    <Size>495</Size>
   </Contents>
  ▼<Contents>
    <Key>android/lsbet/1/config.json</Key>
    <Generation>1699867148234488</Generation>
    <MetaGeneration>2</MetaGeneration>
    <LastModified>2023-11-13T09:19:08.321Z</LastModified>
    <ETag>"ef3041cb12b5a8fd6f80d7a34bc3ded5"</ETag>
    <Size>94</Size>
   </Contents>
    <Key>android/media/1/config.json</Key>
    <Generation>1699867148260776</Generation>
    <MetaGeneration>2</MetaGeneration>
    <LastModified>2023-11-13T09:19:08.333Z/LastModified>
    <ETag>"c400435fe7258d84970314dd9c1aefb8"</ETag>
    <Size>4553</Size>
   </Contents>
  ▼<Contents>
    <Kev>android/media/1/config58.ison</Kev>
    <Generation>1699867148171393</Generation>
    <MetaGeneration>2</MetaGeneration>
    <LastModified>2023-11-13T09:19:08.247Z</LastModified>
    <ETag>"98c089d591b7ef4af2ea64b8a28dfd74"</ETag>
    <Size>4446</Size>
   </Contents>
  ▼<Contents>
    <Key>android/media/10/config.json</Key>
    <Generation>1699867148217485</Generation>
    <MetaGeneration>2</MetaGeneration>
    <LastModified>2023-11-13T09:19:08.305Z</LastModified>
```

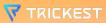

# #7 Unauth Jenkins Dashboard

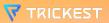

### **Unauth Jenkins Dashboard - 693**hits

Jenkins Dashboard without authentication resulting in credential disclosure, remote code execution and more.

template-id.keyword:
\*unauthenticated-jenkin
s\*

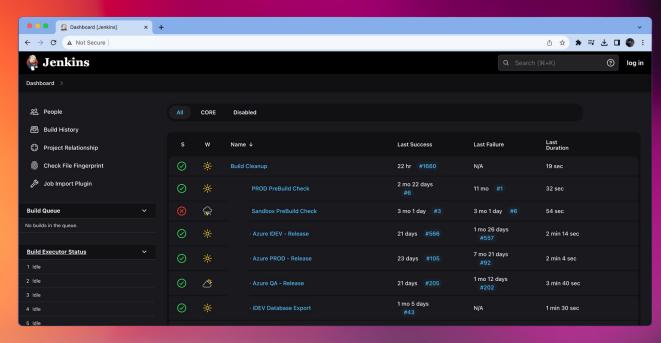

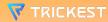

## #8 Redis Commander

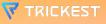

#### **Redis Commander - 693 hits**

Unauthenticated Redis Commander Panel resulting in critical information disclosure.

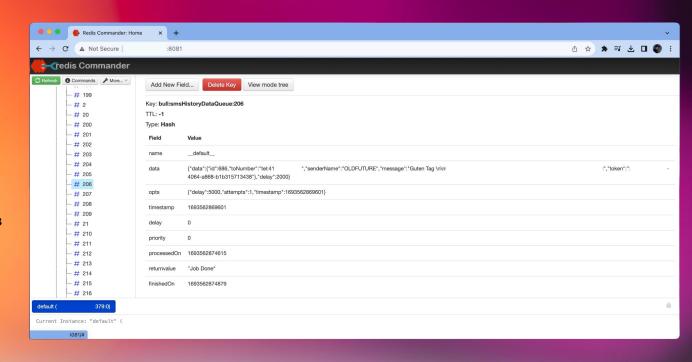

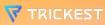

## #9 GraphQL Playground

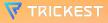

#### **GraphQL Playground - 174 hits**

Unauthenticated access to GraphQL database and introspection through GraphQL Playground.

template-id.keyword:
\*graphql-playground\*

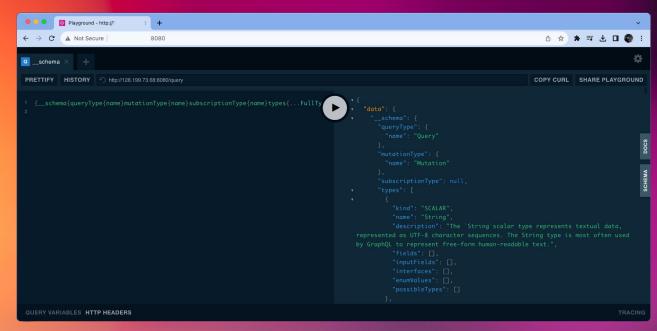

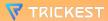

## #10 Kubernetes API & RCE

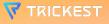

#### **Kubernetes API & RCE - 110 hits**

Unauthenticated access to Kubernetes API could lead to credential disclosure and remote code execution.

template-id.keyword:
 \*pod\*

```
① ☆ ≯ ⇒ ₹ □ ⑩ :
                                             ▲ Not Secure https://
                                                                                                                                                                       /api/v1/configmaps
                                             "time": "2022-11-14|1/:34:242".
"fieldsType": "FieldsYi",

"fieldsType": "FieldsYi",

"fieldsYye": "FieldsYi",

"fieldsYi": ("fidata":{\".';\,"fisB_ACCESS_KEY_ID":{\},"fisB_SECRET_ACCESS_KEY":{\},"fisB_HOST":{\},"fisB_NAME":{\},"fisB_PORT":

{\},"fisDSTGRES_PASSWORD":{\},"fisDSTGRES_USER":{\},"fisDSTGRES_VERSION":{\},"fisB_BUCKET":{\},"fisB_BUPOINT":{\},"fisB_PATH_PREFIX":{\},"fisB_REGION":

{\}\},"fimetadata':{\"fiannotations":{\".":{\},"fisB_CHOSTORES_USER":{\},"fisB_CHOSTORES_USER":{\},"fisB_CHOSTORES_USER":{\},"fisB_CHOSTORES_USER":{\},"fisB_CHOSTORES_USER":{\},"fisB_CHOSTORES_USERUNCET":{\},"fisB_CHOSTORES_USERUNCET":{\},"fisB_CHOSTORES_USERUNCET":{\},"fisB_CHOSTORES_USERUNCETURE USERUNCETURE USERUN
 {},"f:app.kubernetes.io/instance":{},"f:app.kubernetes.io/managed-by":{},"f:app.kubernetes.io/name":{},"f:app.kubernetes.io/version":{},"f:helm.sh/chart":{}}}}
                             "AWS ACCESS KEY ID": ".
                             "AWS SECRET ACCESS KEY":
                             "DB_HOST": "postgres",
                             "DB_NAME": "postgresdb",
                             "DB PORT": "5432",
                             "POSTGRES_PASSWORD": "admin123"
                             "POSTGRES_USER": "postgresadmin",
                             "POSTGRES_VERSION": "13.2",
                             "S3_BUCKET":
                             "S3_ENDPOINT": "https://s3.us-gov-east-1.amazonaws.com",
                             "S3 PATH PREFIX": '
                             "S3_REGION": "us-gov-east-1"
                        "metadata": {
                            "name": "jupyter-environment",
```

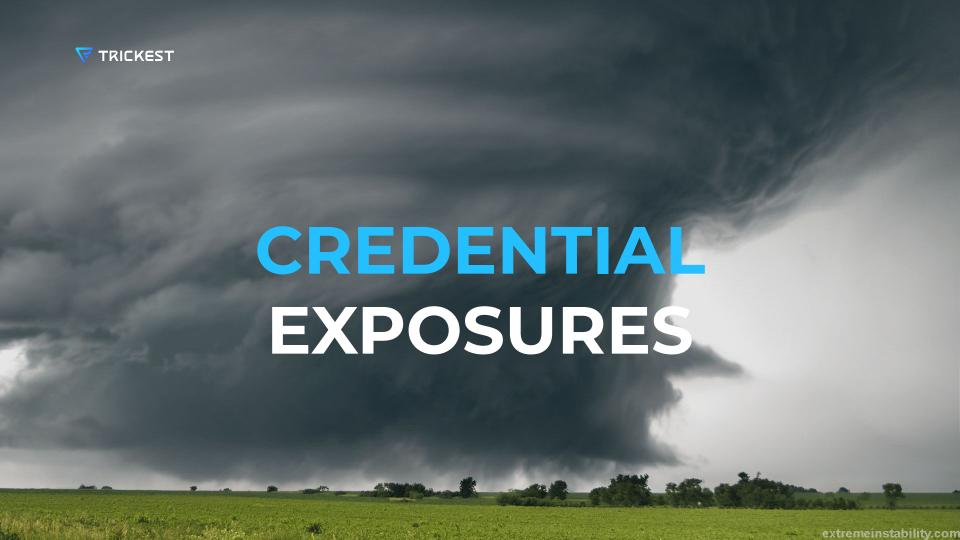

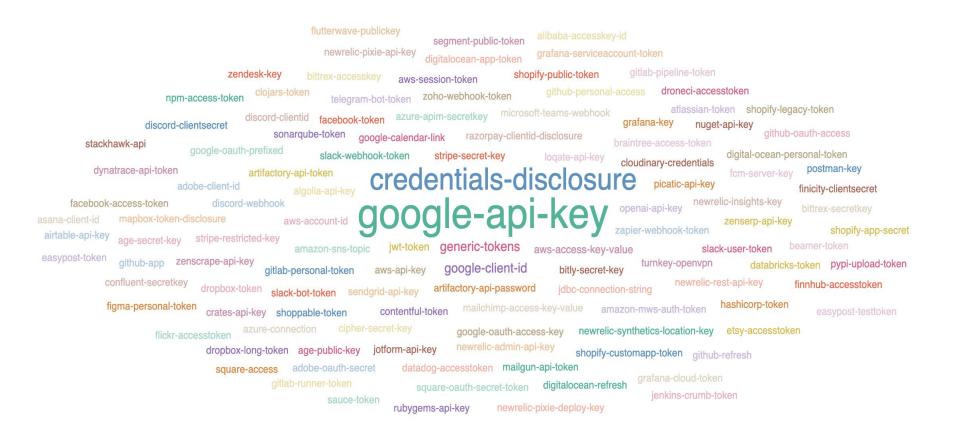

## ONLY REQUEST AT /

### Google Client ID - 5,786 hits

A Google Client ID is a unique identifier for an application using Google's APIs or services. It authenticates the app and specifies its permissions.

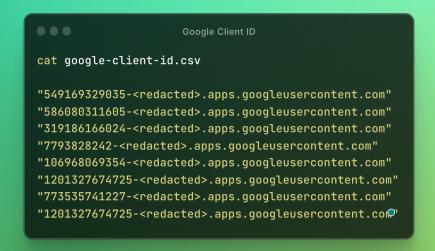

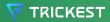

### **Artifactory API Key - 272 hits**

JFrog Artifactory is a universal repository manager that supports software packages from various programming languages and technologies. An Artifactory API Key is a unique token assigned to a user or service account, used for secure authentication when accessing Artifactory's repositories and services via its API.

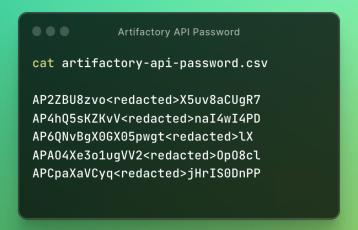

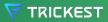

### **Stripe Secret Key - 162 hits**

Stripe is a technology company that provides payment processing software and application programming interfaces (APIs) for e-commerce websites and mobile applications. A Stripe Secret Key is a secure, confidential token used by businesses to authenticate and perform transactions via Stripe's API, ensuring safe and private financial operations.

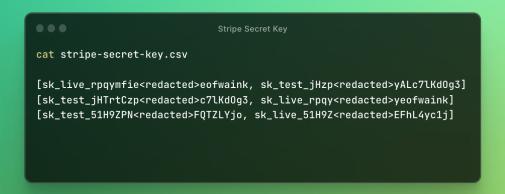

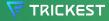

### **Zapier Webhook Token - 127 hits**

Zapier is an online automation tool that connects your favorite apps, such as Gmail, Slack, and over 2,000 more. A Zapier Webhook Token is a unique security key used to authenticate and secure communications or data transfers between Zapier and other services via webhooks. This token ensures that the data exchanged is from a trusted source.

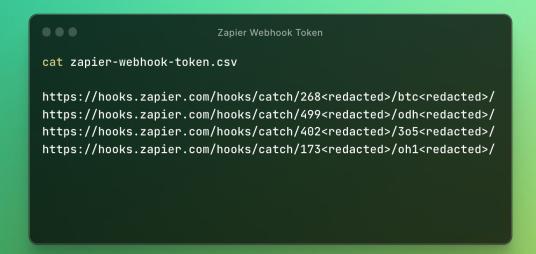

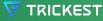

### **OpenAl API Key - 111 hits**

OpenAl is an artificial intelligence research lab that develops advanced Al models and offers them through an API. An OpenAl API Key is a unique identifier used to authenticate and authorize access to OpenAl's API, enabling users to securely interact with Al models like GPT-3 and DALL-E.

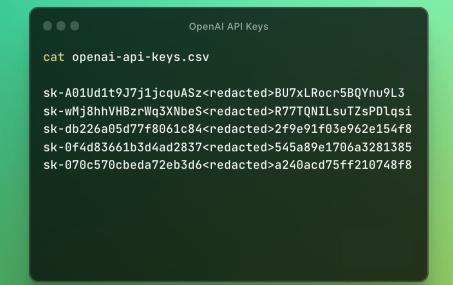

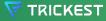

## WHAT ABOUT

### JUST, NO...

| □ + C :         |                                           | 301–350 of 29,61                                                                                                    |
|-----------------|-------------------------------------------|----------------------------------------------------------------------------------------------------|
| ☐ ☆ ∑ ec2-abuse | Inbox Your AWS Abuse Report [18718460753] | - Amazon Web Services Account ID: 817816825499 Account contact email: nenad.zaric@trickest.com Security contact: - Security co  |
| ☐ ☆ ∑ ec2-abuse | Inbox Your AWS Abuse Report [11887424916] | Amazon Web Services Account ID: 817816825499 Account contact email: nenad.zaric@trickest.com Security contact: - Security con   |
| ☐ ☆ ∑ ec2-abuse | Inbox Your AWS Abuse Report [11347603770] | · Amazon Web Services Account ID: 817816825499 Account contact email: nenad.zaric@trickest.com Security contact: - Security co  |
| ☐ ☆ ∑ ec2-abuse | Inbox Your AWS Abuse Report [14680178933] | - Amazon Web Services Account ID: 817816825499 Account contact email: nenad.zaric@trickest.com Security contact: - Security con |
| ☐ ☆ ∑ ec2-abuse | Inbox Your AWS Abuse Report [17315242942] | - Amazon Web Services Account ID: 817816825499 Account contact email: nenad.zaric@trickest.com Security contact: - Security con |
| ☐ ☆ ∑ ec2-abuse | Inbox Your AWS Abuse Report [19662837952] | - Amazon Web Services Account ID: 817816825499 Account contact email: nenad.zaric@trickest.com Security contact: - Security co  |
| ☐ ☆ ∑ ec2-abuse | Inbox Your AWS Abuse Report [16745085604] | - Amazon Web Services Account ID: 817816825499 Account contact email: nenad.zaric@trickest.com Security contact: - Security co  |
| □ ☆ ∑ ec2-abuse | Inbox Your AWS Abuse Report [10444761658] | - Amazon Web Services Account ID: 817816825499 Account contact email: nenad.zaric@trickest.com Security contact: - Security co  |
| ☐ ☆ ∑ ec2-abuse | Inbox Your AWS Abuse Report [12291466914] | Amazon Web Services Account ID: 817816825499 Account contact email: nenad.zaric@trickest.com Security contact: - Security con   |
| ☐ ☆ ∑ ec2-abuse | Inbox Your AWS Abuse Report [15045786199] | - Amazon Web Services Account ID: 817816825499 Account contact email: nenad.zaric@trickest.com Security contact: - Security co  |
| ☐ ☆ ∑ ec2-abuse | Inbox Your AWS Abuse Report [14178459470] | · Amazon Web Services Account ID: 817816825499 Account contact email: nenad.zaric@trickest.com Security contact: - Security co  |
| ☐ ☆ ∑ ec2-abuse | Inbox Your AWS Abuse Report [11942829778] | Amazon Web Services Account ID: 817816825499 Account contact email: nenad.zaric@trickest.com Security contact: - Security con   |
| ☐ ☆ ∑ ec2-abuse | Inbox Your AWS Abuse Report [13563000173] | - Amazon Web Services Account ID: 817816825499 Account contact email: nenad.zaric@trickest.com Security contact: - Security co  |
| ☐ ☆ ∑ ec2-abuse | Inbox Your AWS Abuse Report [16286139555] | - Amazon Web Services Account ID: 817816825499 Account contact email: nenad.zaric@trickest.com Security contact: - Security con |
| ☐ ☆ ∑ ec2-abuse | Inbox Your AWS Abuse Report [19345470166] | - Amazon Web Services Account ID: 817816825499 Account contact email: nenad.zaric@trickest.com Security contact: - Security co  |

#### JUST, NO...

| □ * | C :         |                                     |
|-----|-------------|-------------------------------------|
|     | ∑ ec2-abuse | Inbox Your AWS Abuse Report [187184 |
|     | ∑ ec2-abuse | Inbox Your AWS Abuse Report [118874 |
|     | ∑ ec2-abuse | Inbox Your AWS Abuse Report [113476 |
|     |             | Inbox Your AWS Abuse Report [146801 |
|     | ∑ ec2-abuse | Inbox Your AWS Abuse Report [173152 |
|     | ∑ ec2-abuse | Inbox Your AWS Abuse Report [196628 |
|     |             | Inbox Your AWS Abuse Report [167450 |
|     |             | Inbox Your AWS Abuse Report [10444] |
|     | ∑ ec2-abuse | Inbox Your AWS Abuse Report [122914 |
|     |             | Inbox Your AWS Abuse Report [150457 |
|     | ∑ ec2-abuse | Inbox Your AWS Abuse Report [141784 |
|     |             | Inbox Your AWS Abuse Report [119428 |
| □ ☆ |             | Inbox Your AWS Abuse Report [135630 |
|     |             | Inbox Your AWS Abuse Report [162861 |
|     |             | Inbox Your AWS Abuse Report [193454 |

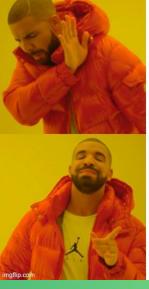

#### Remove the .env file

Send ABUSE request to AWS 301-350 of 29,680

- 9 Account contact email: nenad.zaric@trickest.com Security contact: Security co...
  9 Account contact email: nenad.zaric@trickest.com Security contact: Security con...
- $9\,Account\,contact\,email:\,nenad.zaric@trickest.com\,Security\,contact:\,-\,Security\,co...$
- 9 Account contact email: nenad.zaric@trickest.com Security contact: Security con...
- 9 Account contact email: nenad.zaric@trickest.com Security contact: Security con...
- 9 Account contact email: nenad.zaric@trickest.com Security contact: Security co...
- 99 Account contact email: nenad.zaric@trickest.com Security contact: Security co...
- 19 Account contact email: nenad.zaric@trickest.com Security contact: Security co...
- 9 Account contact email: nenad.zaric@trickest.com Security contact: Security con...
- 9 Account contact email: nenad.zaric@trickest.com Security contact: Security co...
- $9\,Account\,contact\,email:\,nenad.zaric@trickest.com\,Security\,contact:\,-\,Security\,co...$
- 9 Account contact email: nenad.zaric@trickest.com Security contact: Security con...
- 19 Account contact email: nenad.zaric@trickest.com Security contact: Security co...
- 9 Account contact email: nenad.zaric@trickest.com Security contact: Security con...
- 19 Account contact email: nenad.zaric@trickest.com Security contact: Security co...

Abuse request are being sent even though .env file that caused the report leaked AWS Access and Secret keys.

#### WHICH LEFT ME THINKING...

WHY DON'T WE TAKE
OFFENSIVE SECURITY MORE
SERIOUSLY?

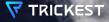

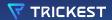

### THANKS!

https://www.linkedin.com/in/nenad-zaric/

https://twitter.com/ZaricNenad\_

nenad.zaric@trickest.com